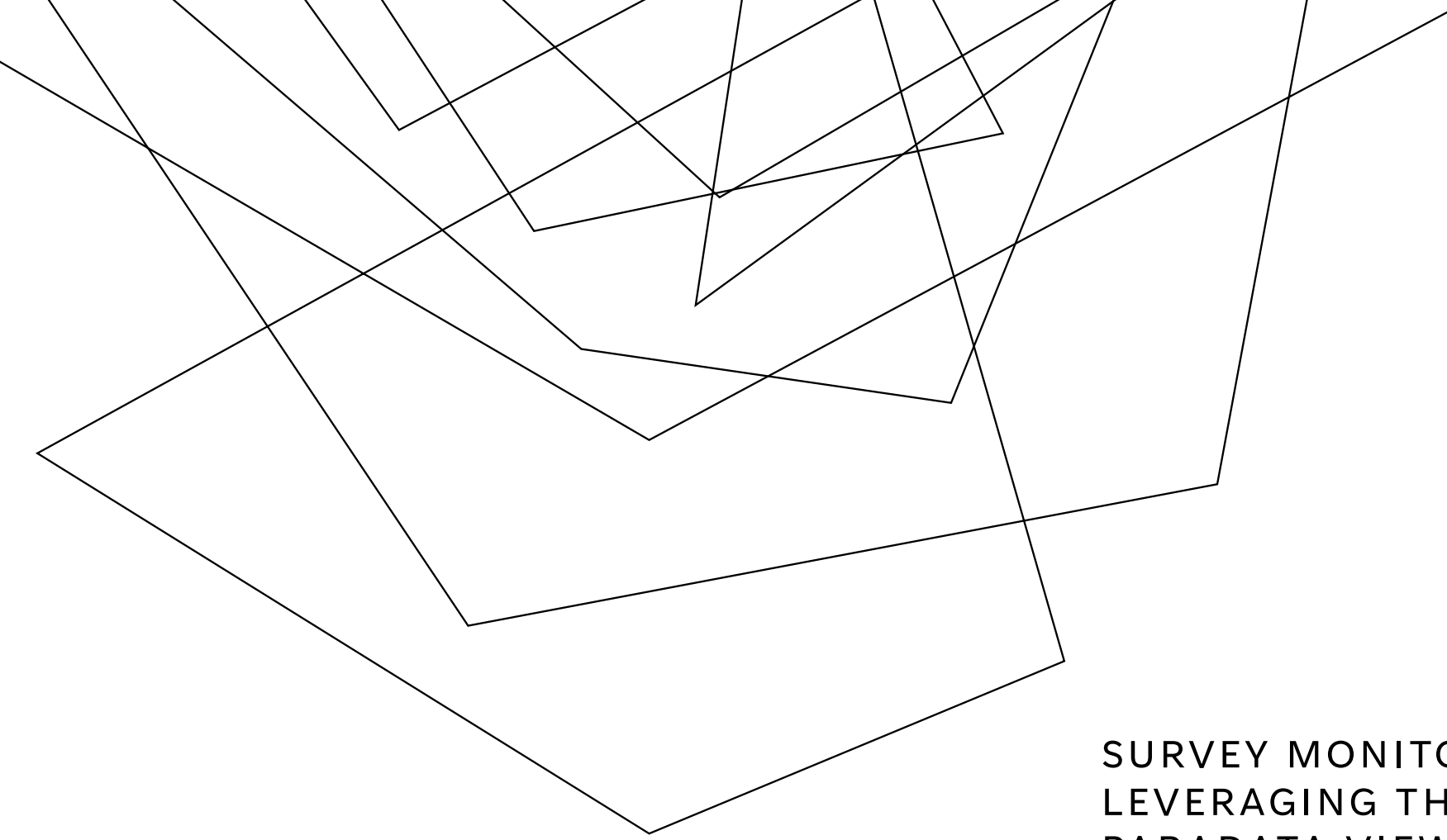

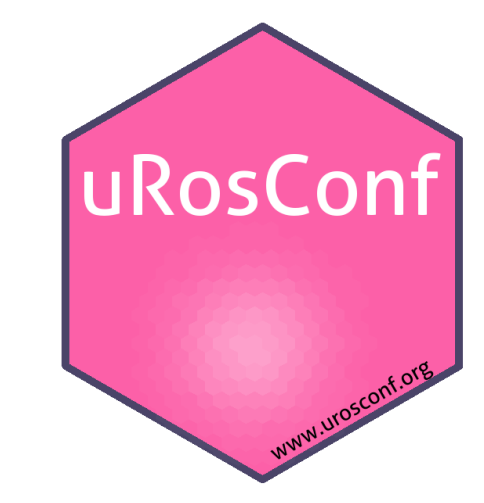

#### SURVEY MONITORING WITH PARADATA: LEVERAGING THE SURVEY SOLUTIONS PARADATA VIEWER APPLICATION IN R

Michael Wild, World Bank, Austria

Ciprian Alexandru, Ecological University of Bucharest, Romania

## AGENDA

Introduction to paradata

Key elements

Application

Key Features

More details ...

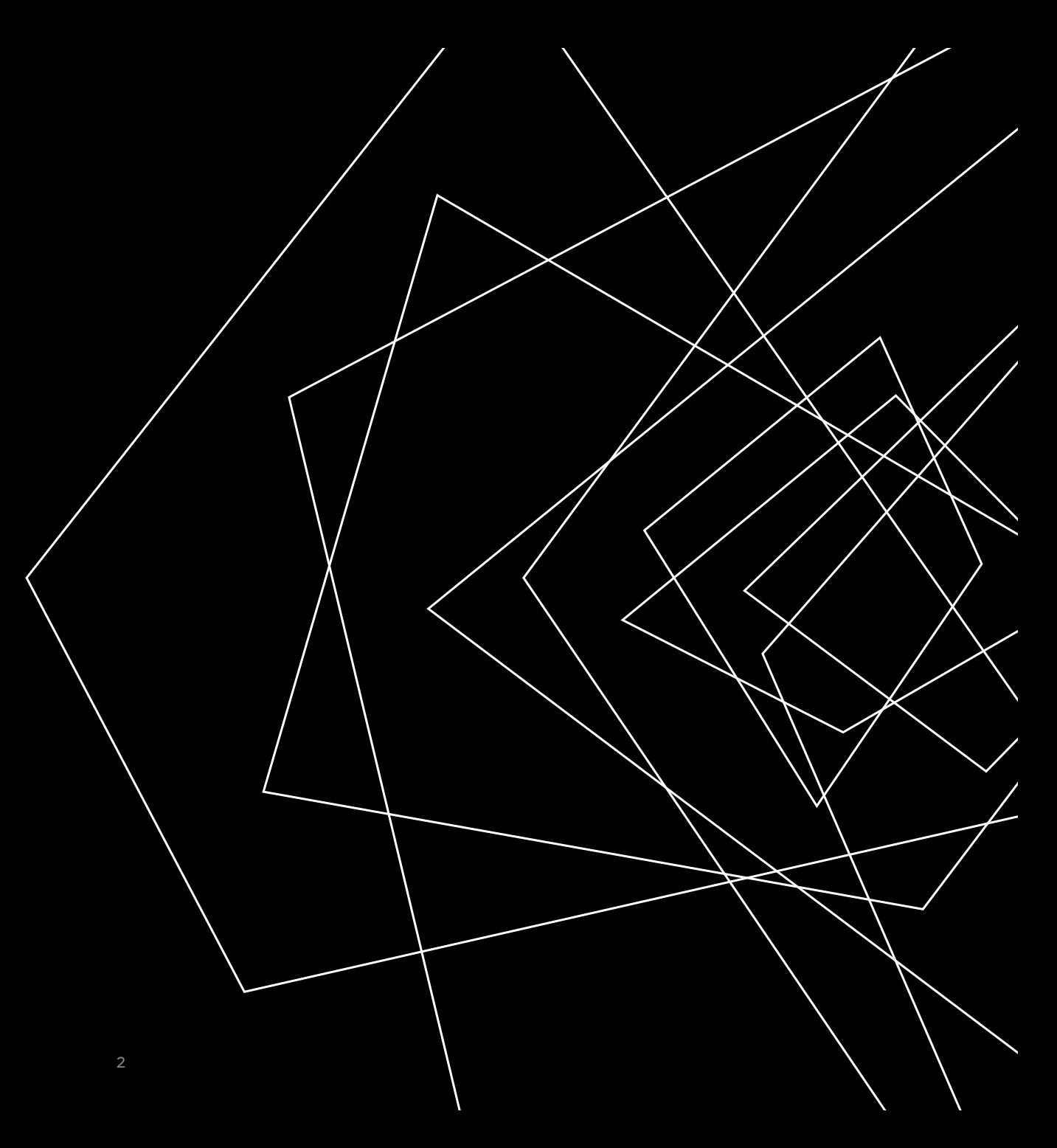

## PARADATA – AN IMPORTANT VECTOR FOR QUALITY

- data quality
- nonresponse rates on nonresponse bias
- survey performance
- operational efficiency
- Census & Surveys

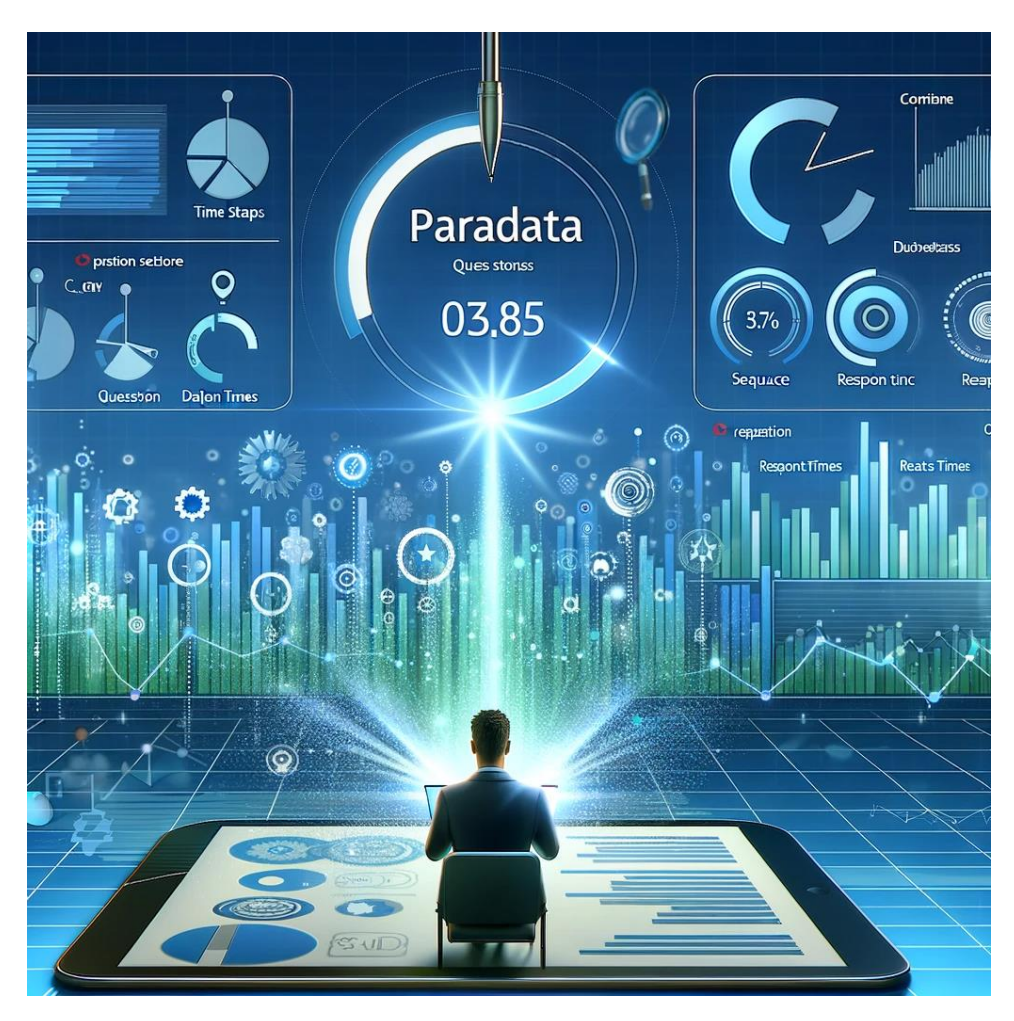

#### DALL**·E**

## KEY ELEMENTS

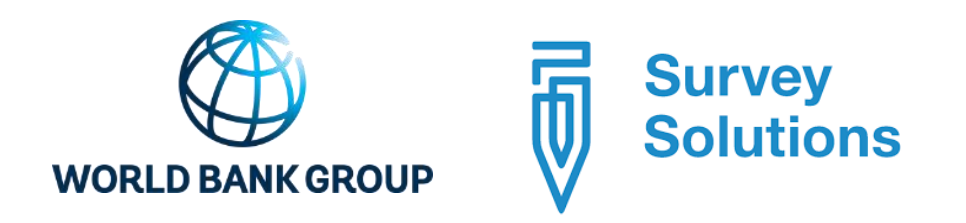

Survey Solutions is a free software for data collection and survey management developed in the Data group of The World Bank.

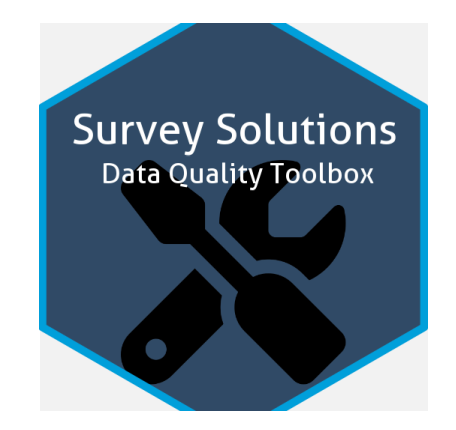

Survey Solutions Paradata Viewer Application

## SURVEY SOLUTIONS PARADATA VIEWER APPLICATION

- The Survey Solutions Paradata Viewer Application is part of a comprehensive toolkit designed to enhance the process of survey implementation through Survey Solutions.
- Developer: Michael Wild (Author, maintainer)
- Data analyst: Ciprian Alexandru
- https://github.com/michael-cw/susoparaviewer
- devtools::install\_github("michael-cw/susoparaviewer")
- General Agricultural Census
- Population & Housing Census

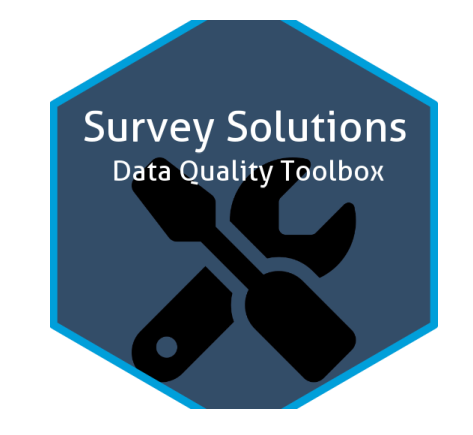

## KEY FEATURES

- **1.Visualization at the questionnaire level**: Review a questionnaire's average time profile, average timings and number of invalid questions.
- **2.Visualization at the interviewer level**: Review average completion times, average pace and number of response removals at the level of the interviewer

…3-8

### 3. VISUALIZATION AT THE GEOGRAPHIC LEVEL

Review average completion times, average pace and number of response removals by geographic regions.

Visualization is either through a *[mapdeck](https://cran.r-project.org/web/packages/mapdeck/vignettes/mapdeck.html)* (requires an API key) or a *[leaflet](https://rstudio.github.io/leaflet/)* map.

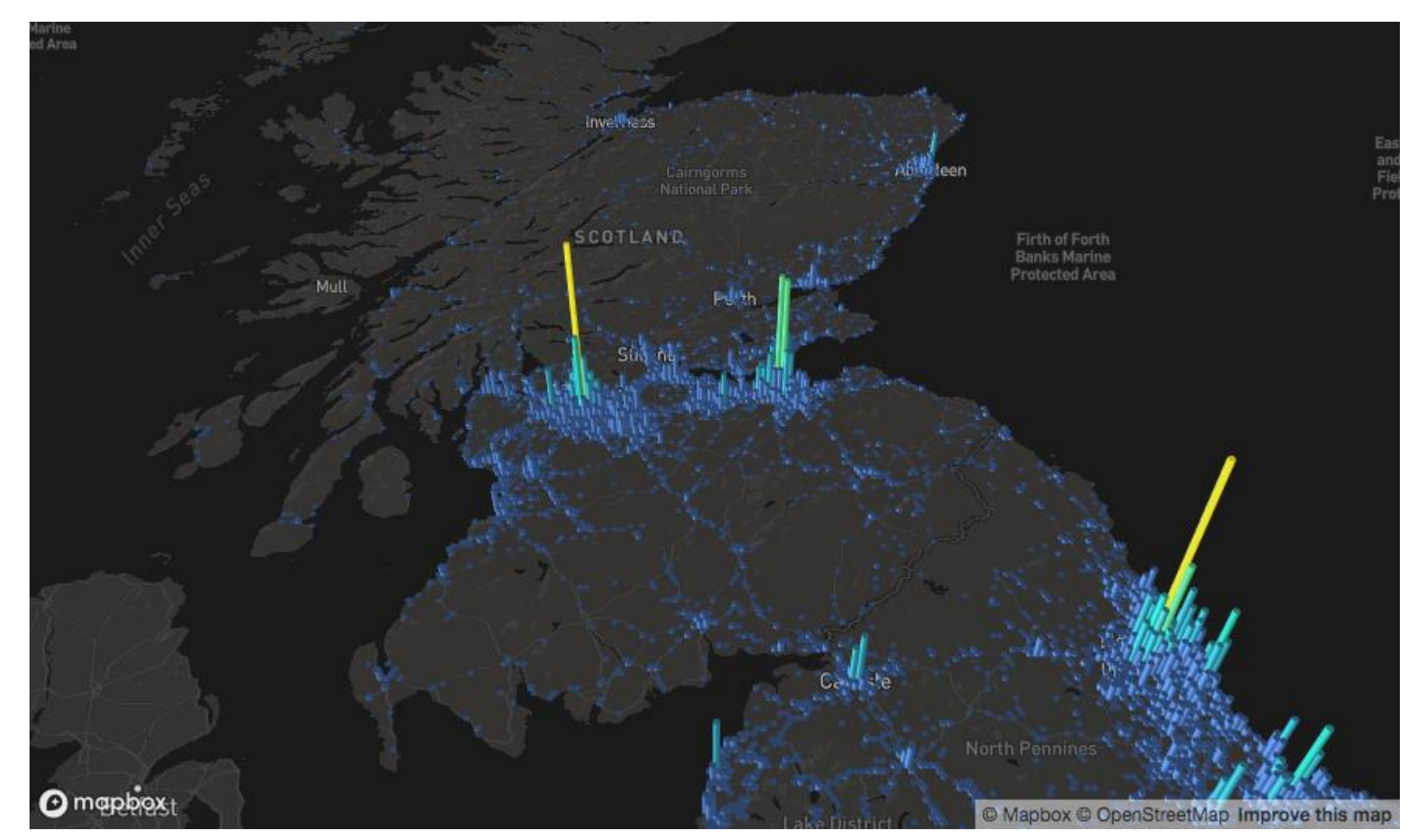

12-14.dec.2023 Survey Monitoring with Paradata: Leveraging the Paradata Viewer Application in R 7

## KEY FEATURES

- **4. Admin Interface**: This intuitive interface lets you:
	- 1. Directly connect to your Survey Solutions server to load the paradata.
	- 2. Specify the time interval when new data should be downloaded.

### **5.Flexibility in data input**: Data can be provided as:

- 1. File upload.
- 2. Directly from the server through the API.
- 3. From a local directory.
- **6.Download the data**: The application also allows to dowload the data in a more convenient format and by event type.
- **7.Direct review of interviews/interviewers**: Allows you to directly connect to the Survey Solutions server and review interviews and interviewers.
- **8.Report creation**: Generates a full paradata report as a word document at the:
	- *1. Questionnaire* level,
	- *2. Interviewer* level,
	- 3. Map level<sup>3</sup>.

## INSTALLATION

1. Install R: https://cran.r-project.org/mirrors.html (version 4.1.1 or greater)

2. Install R Studio: https://rstudio.com/products/rstudio/download/ (version 1.2.5001-3 or newer)

- 3. Make sure the devtools package is installed, if not install it with:
- install.packages("devtools")
- 4. After that install the actual package:
- devtools::install\_github("michael-cw/susoparaviewer")

## RUNNING THE APPLICATION

• Running the application interactively library(susoparaviewer) susoparaviewer::runParaApp()

## • Running the application on a Shiny Server

…or run the application on your own shiny server. In this case, create a directory, i.e. susoparaviewer and put a file called app.R with the following code into it:

library(susoparaviewer)

susoparaviewer::runParaAppServer()

## GITHUB

• [https://michael](https://michael-cw.github.io/susoparaviewer/index.html#experimental-optional-feature-gpslogger-tracking)[cw.github.io/susoparaviewer/index.html#experimental-optional](https://michael-cw.github.io/susoparaviewer/index.html#experimental-optional-feature-gpslogger-tracking)[feature-gpslogger-tracking](https://michael-cw.github.io/susoparaviewer/index.html#experimental-optional-feature-gpslogger-tracking)

### THE APP ITSELF...

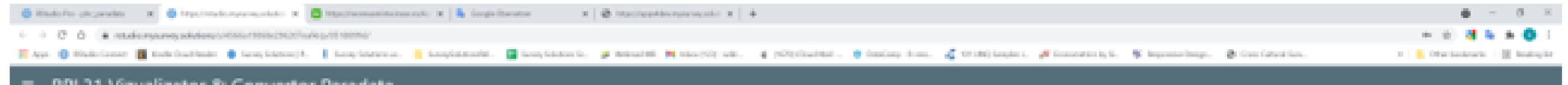

RPL21 Vizualizator & Convertor Paradata

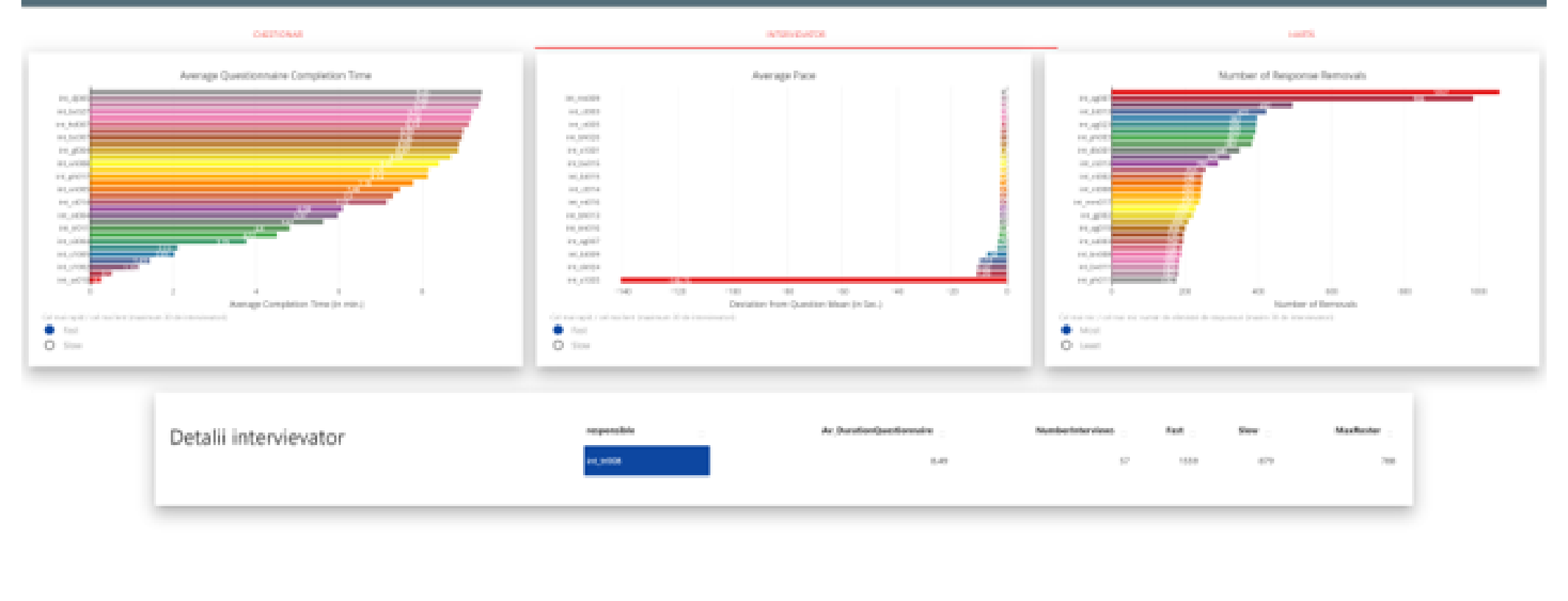

## THE APP ITSELF...

hat patient is suited

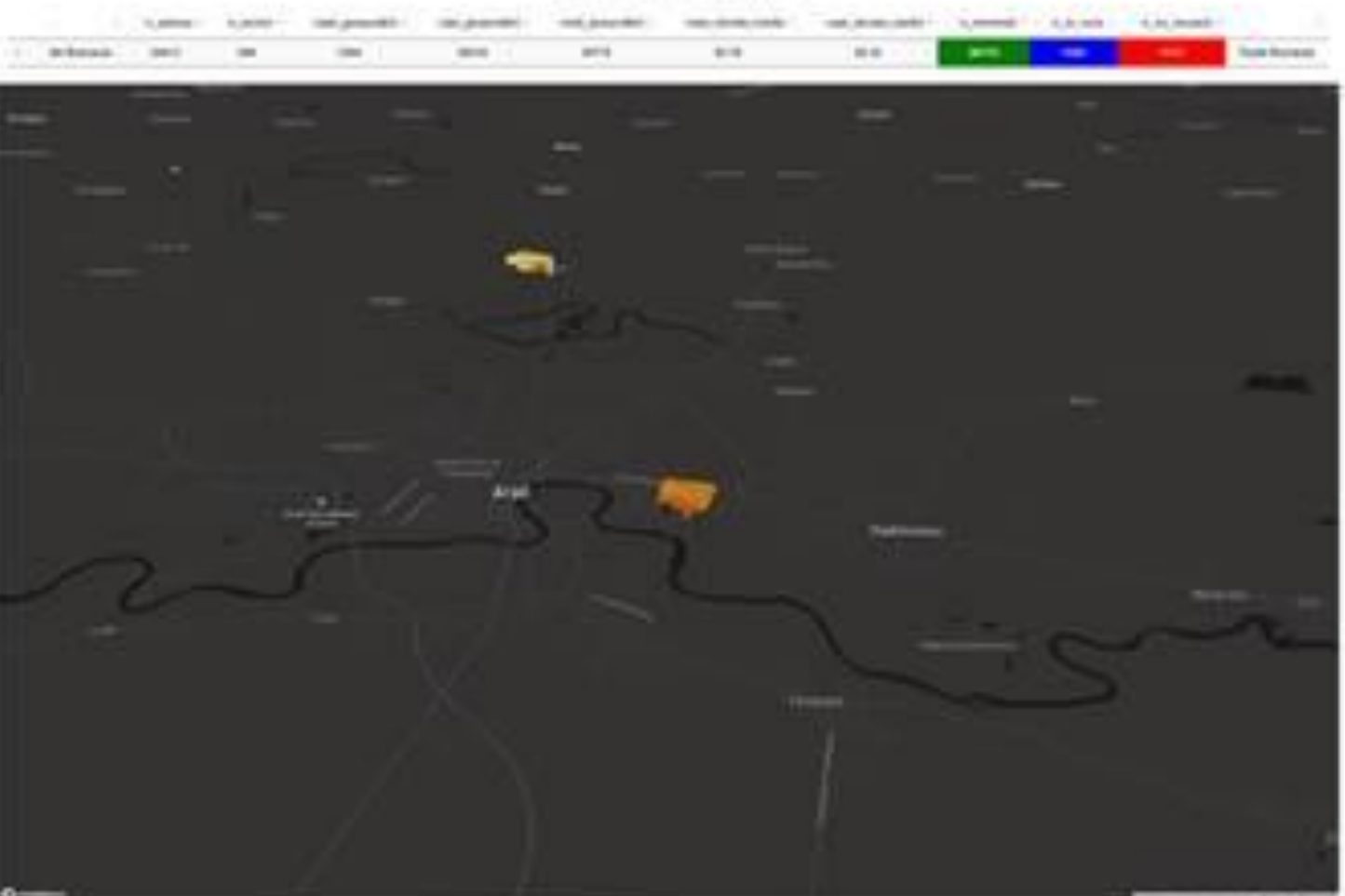

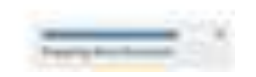

Capita in scientific cost

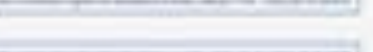

Winner Lemma

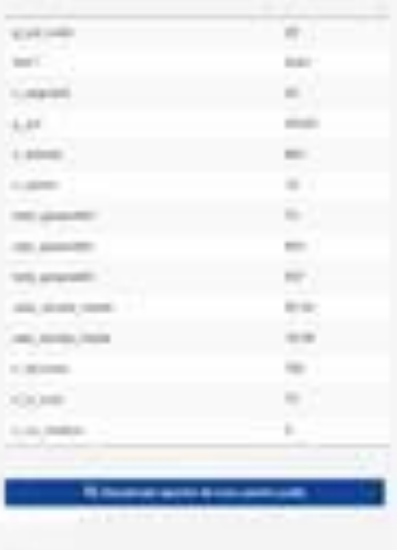

**Standards** 

## THE APP ITSELF...

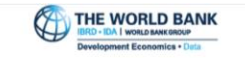

Logged in as michaelow Logout **RPL21 Monitor National** n adresa n secto cawi\_gospodării capi\_gospodării total\_gospodări cawi\_durata\_medie capi\_durata\_medie n\_in\_curs n\_nu\_inceput Pentru a schimba unghiul de vizualizare al hârții, utilizați CTRL + MOUSE POINTER 38210 39774 55.79 28.35 Toată România 1564 1525 1173 39413 36715 Pentru a primi mai multe informații despre un județ, faceți clic pe județul de pe hartă!

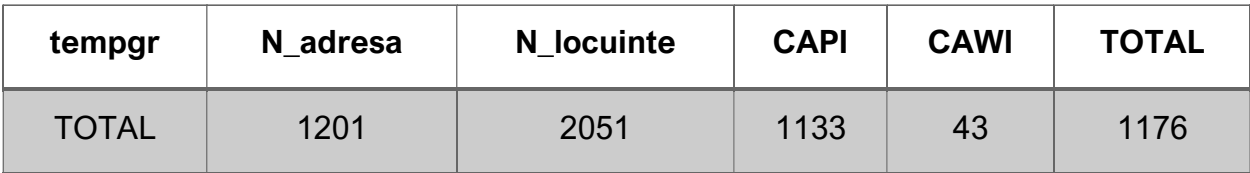

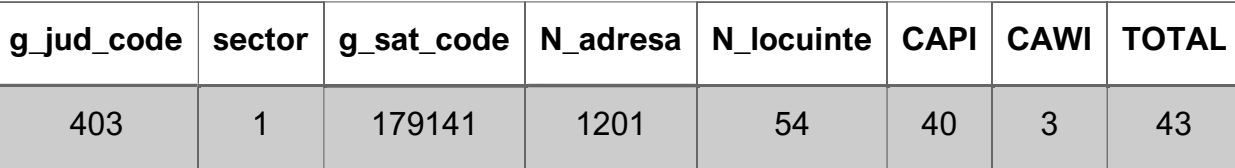

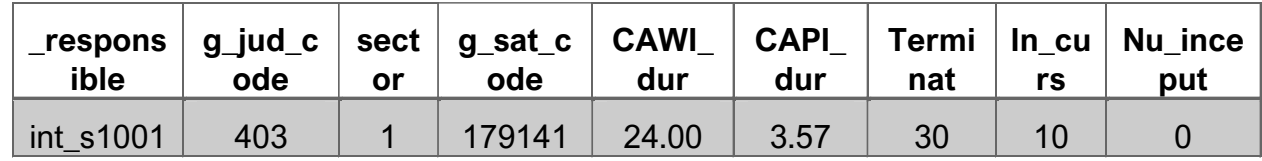

**N\_adresa** ….. SUM of Count of addresses in segment files

**N\_locuinte**…. SUM of Count of dwellings in segment files

**CAWI** … Count of INTERVIEWS collected via web-mode (sums)

**CAPI** … Count of INTERVIEWS collected via tablet (sums)

**T../In../Nu**…Count of the building, one of not-started/in progress/completed\*

**CAWI\_dur**….. Average duration in the segment **CAPI\_dur**….. Average duration in the segment

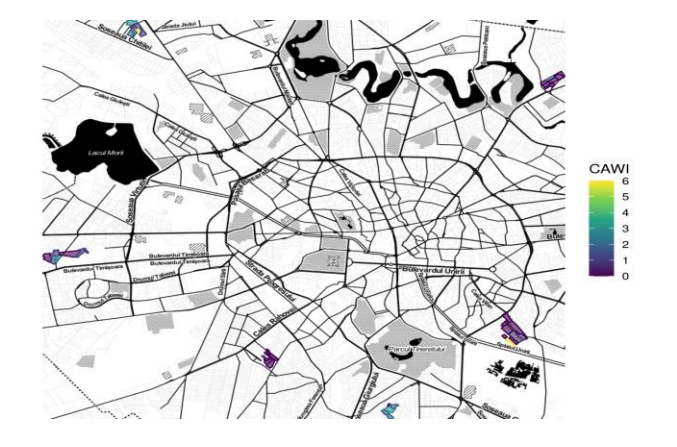

# Tools Directory ../phc\_paradata

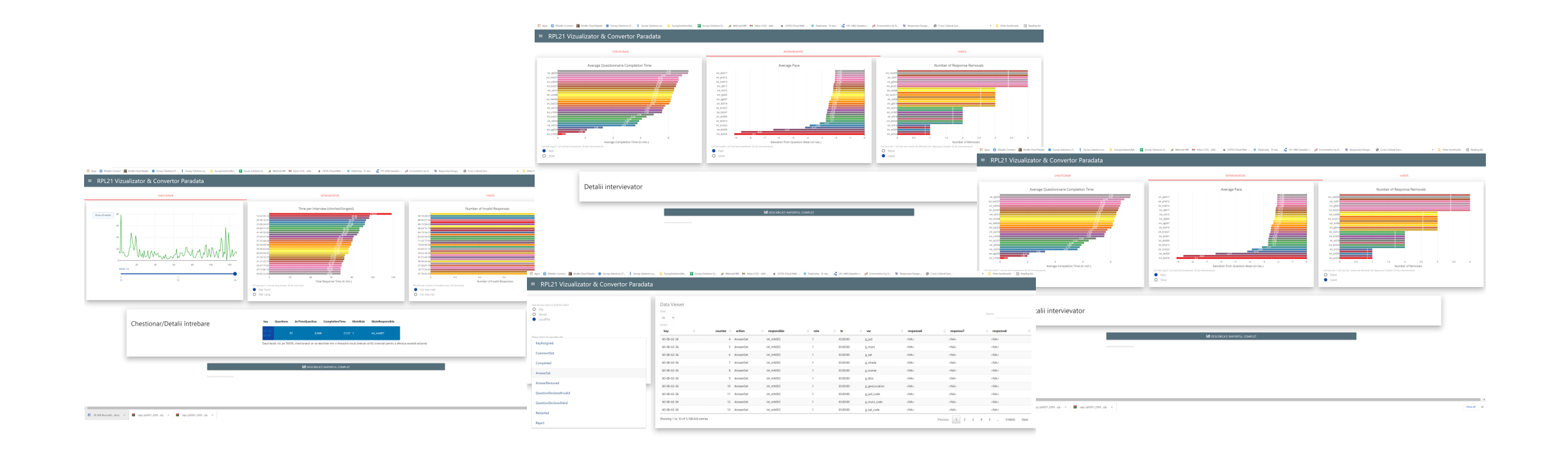

 $\mathbf{B} \cdot \mathbf{n} \cdot \mathbf{m} \cdot \mathbf{n} \cdot \mathbf{m} \cdot \mathbf{n} \cdot \mathbf{n} \cdot \mathbf{B} \cdot \mathbf{n} \cdot \mathbf{n} \$ 

 $_{\rm Bondi}$ 

## Tools Directory ...

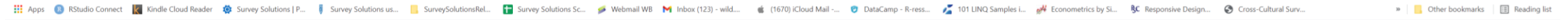

#### $\equiv$  RPL21 Vizualizator & Convertor Paradata

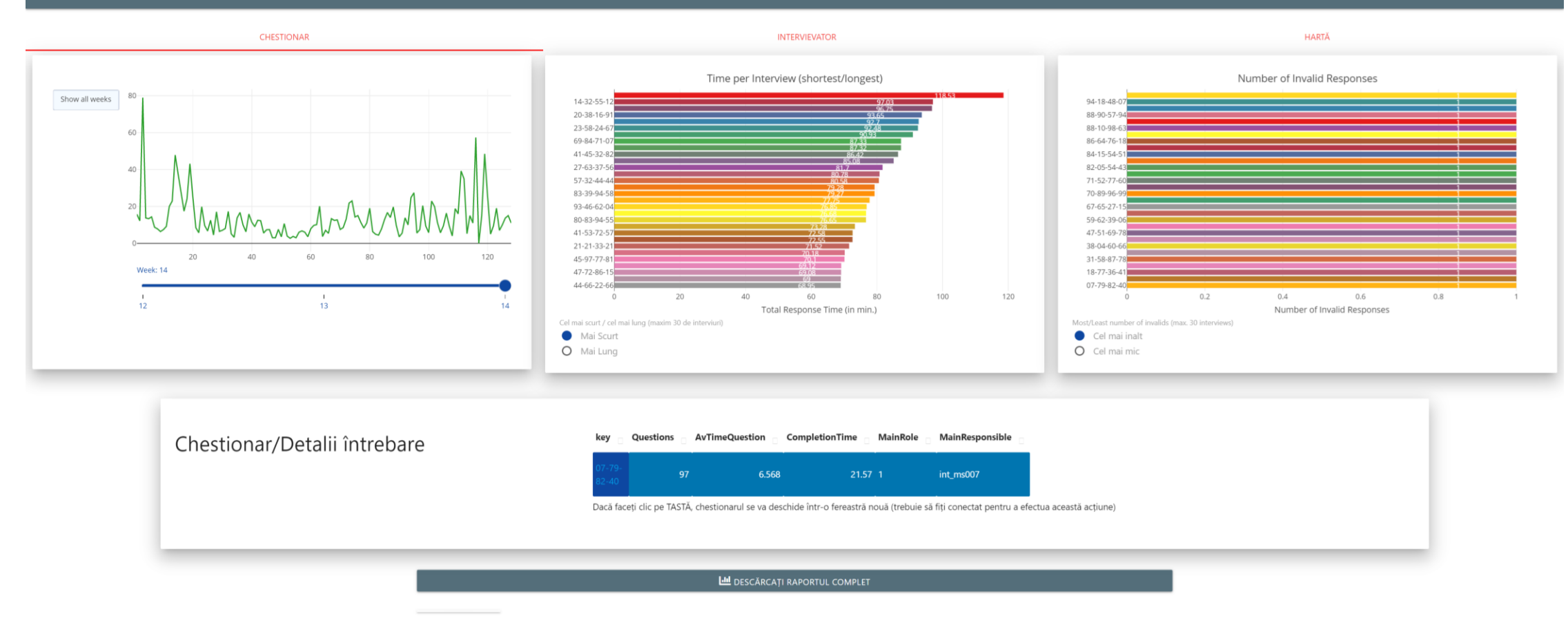

# TOOLS DIFECTOFY ... WebmailWB Minbox(123)-wild... at (1670) iCloud Mail-... @ DataCamp-R-ress... at 101 LINQ Samples i... and Econometrics by Si... Bst Responsive Design... @ Cross-Cultural Surv...

#### $\equiv$  RPL21 Vizualizator & Convertor Paradata

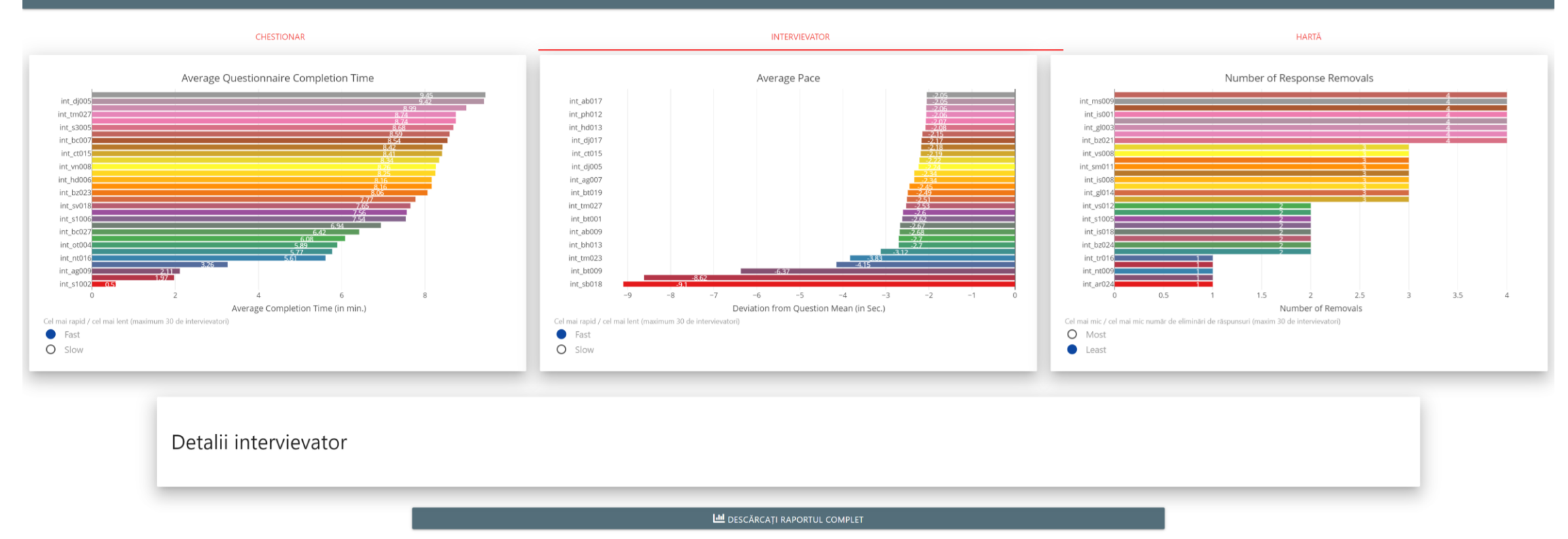

 $\overline{\phantom{a}}$ 

## Tools Directory ...

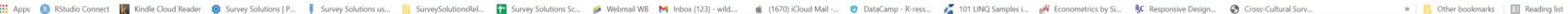

#### $\equiv$  RPL21 Vizualizator & Convertor Paradata

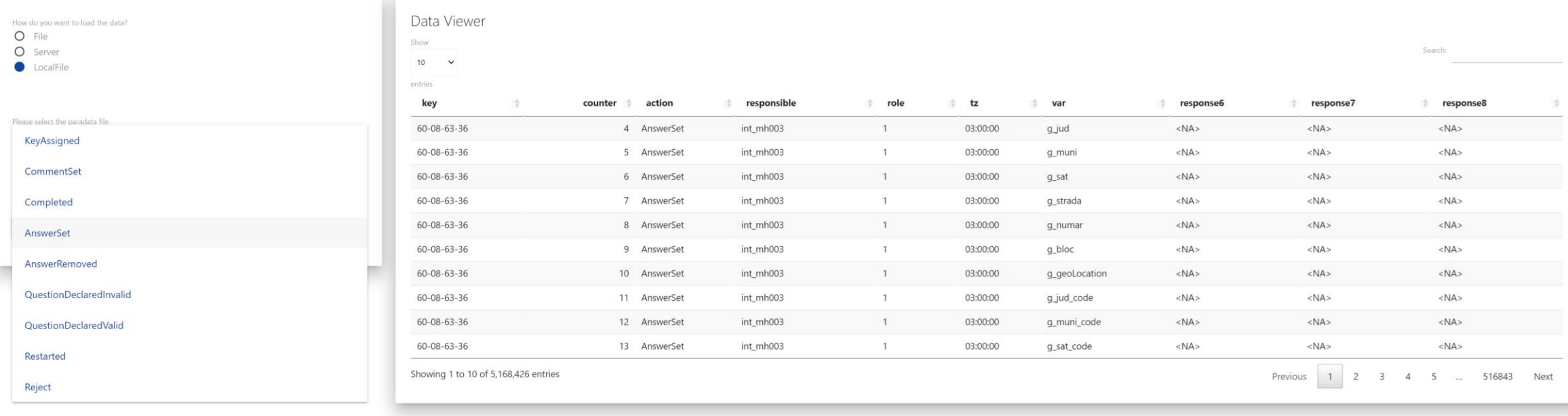

# Load data into ../phc\_paradata

Upload file exported from survey solutions -→**FILE** 

## Directly from Survey Solutions via API -→**SERVER**

From previous (manual) upload →**LOCALFILE**

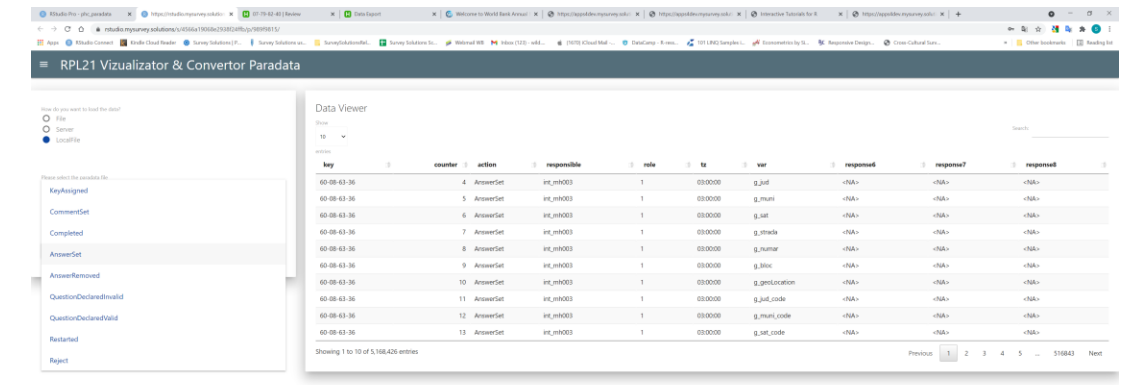

 $\mathbf{B}$  RJ-RS Busunest...docx  $\sim$   $\mathbf{B}$  capi./p/2021,2203...zip  $\sim$   $\mathbf{B}$  capi./p/2021,2203...z

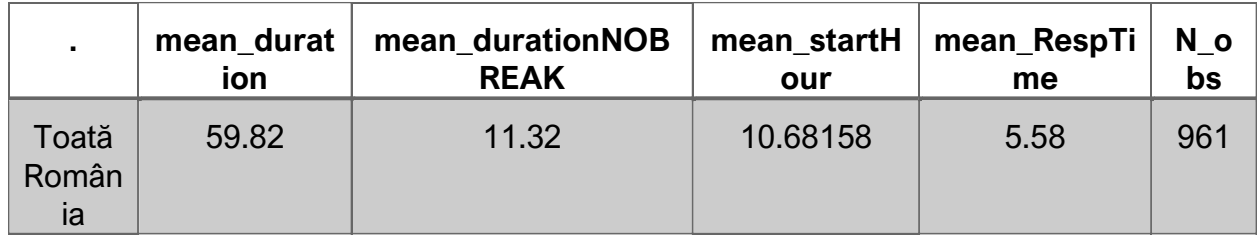

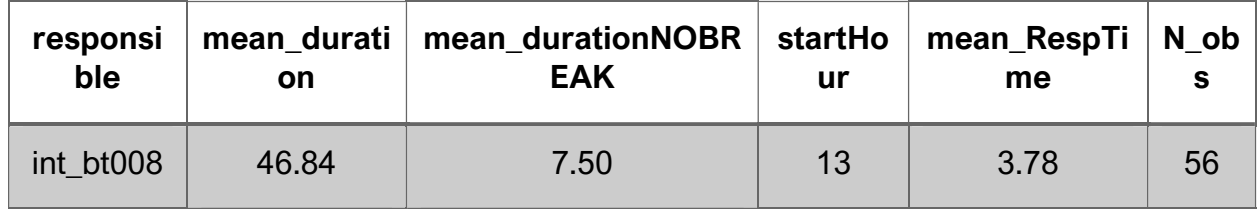

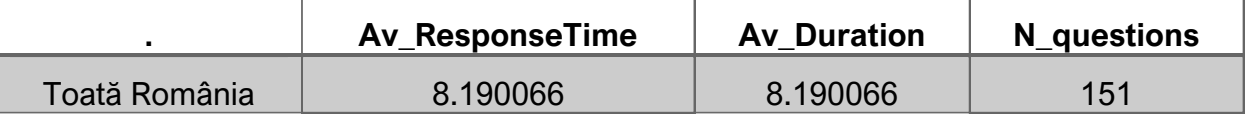

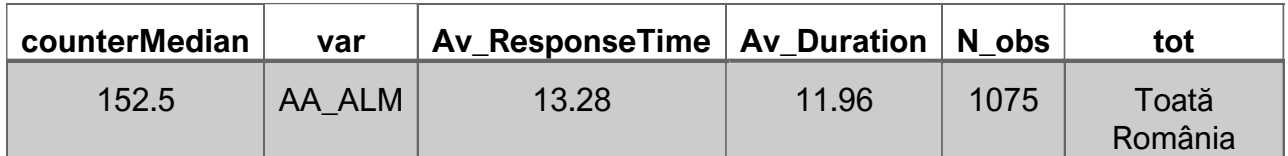

**Av\_ResponseTime**….. Average response time in the segment (excludes breaks) **N\_questions**….. Count of represented questions

**counterMedian** ….position in the interview process for the median of interviews. **N\_obs**…how many times used in the interview process.

**mean\_duration** ….. (min) Mean duration of interview, calculated from 1st ANSWER SET TO LAST.

**mean\_durationNOBREAK**…. (min) Mean duration of interview, calculated from 1st ANSWER SET TO LAST but without BREAKS (breaks as signalled by tablet, or when response time >3min).

**mean\_startHour** … (24h) mean of the hour when most of the interviews did their first question **mean\_RespTime** … (sec) mean of the average response time to all questions in seconds **N\_obs**…All units represented in the report (i.e. interviewers, or questions OR also interviews, like **Example 12.1**<br> **IDENT CONDENSATE CONSUMPTER CONSUMPTERENT CONSUMPTION**<br> **IDENT CONSUMPTER CONSUMPTION**<br> **IDENT CONSUMPTER CONSUMPTION**<br> **IDENT CONSUMPTER CONSUMPTION**<br> **IDENT CONSUMPTER CONSUMPTION**<br> **IDENT CONSUMPTER CON** 

## REFERENCES

- Biemer, P.P., P. Chen, and K. Wang. 2011. "Errors in the Recorded Number of Call Attempts and Their Effect on Nonreponse Adjustments Using Callback Models." In *Paper Presented at the 58th World Statistics Congress of the International Statistical Institute*. Dublin, Ireland.
- Callegaro, Mario. (2013). Paradata in Web Surveys. 10.1002/9781118596869.ch11.
- Groves, R.M. 2006. "Nonresponse Rates and Nonresponse Bias in Household Surveys." *Public Opinion Quarterly* 70 (5): 646–75.
- Groves, R.M., and E. Peytcheva. 2008. "The Impact of Nonresponse Rates on Nonresponse Bias: A Meta-Analysis." *Public Opinion Quarterly* 72 (2): 167–89.
- West, Brady T. (2011). "Paradata in Survey Research." *Survey Practice* 4 (4). <https://doi.org/10.29115/SP-2011-0018>.

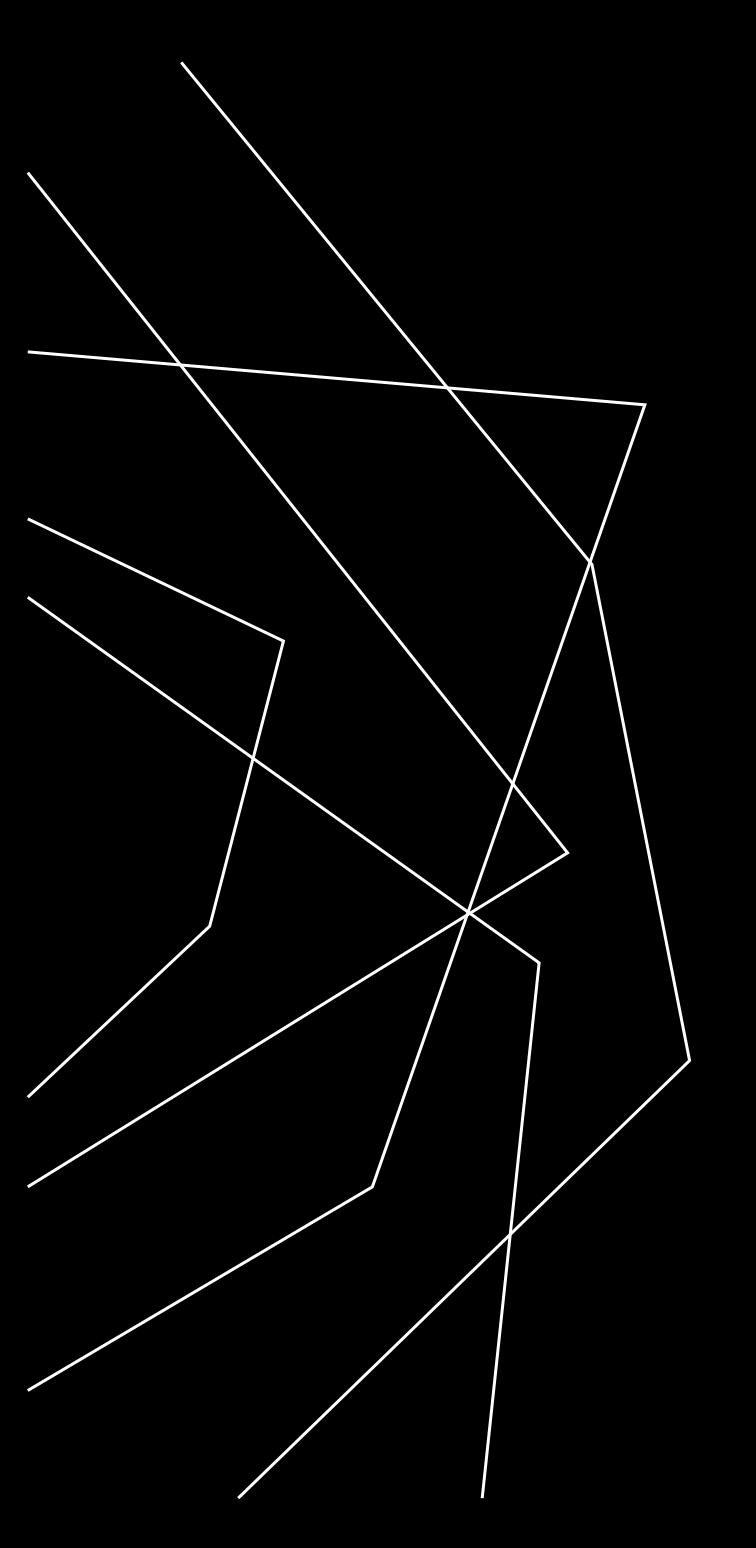

## THANK YOU

Ciprian Alexandru

alexcipro@gmail.com